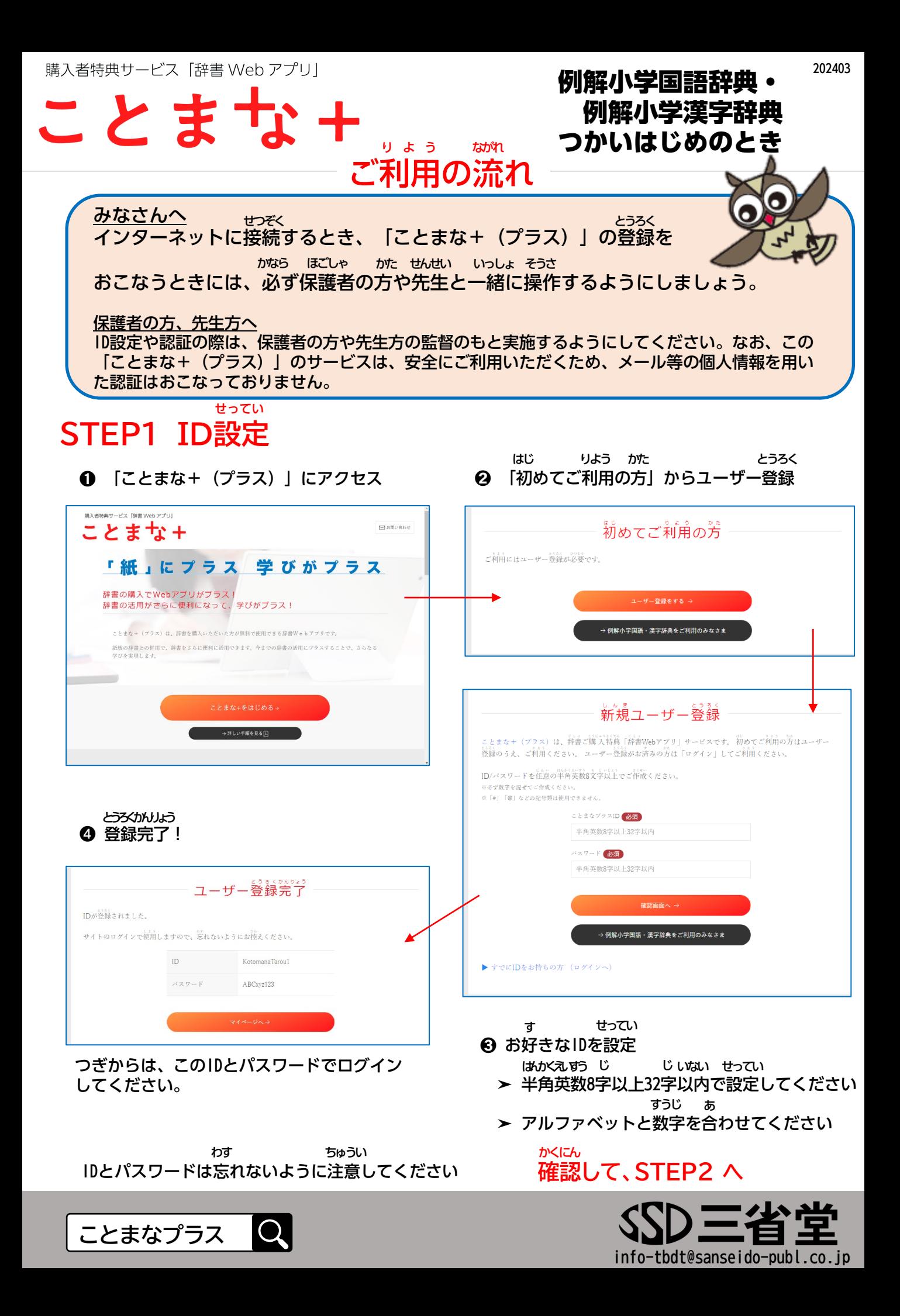

## ことま りよう ながれ ご利用の流れ

**STEP2 クイズによる認証** にんしょう

➊ マイページから、お持ちの辞書を選択 (「辞書を登録する」のボタンを押す) じしょ とうろく も じしょ せんたく お

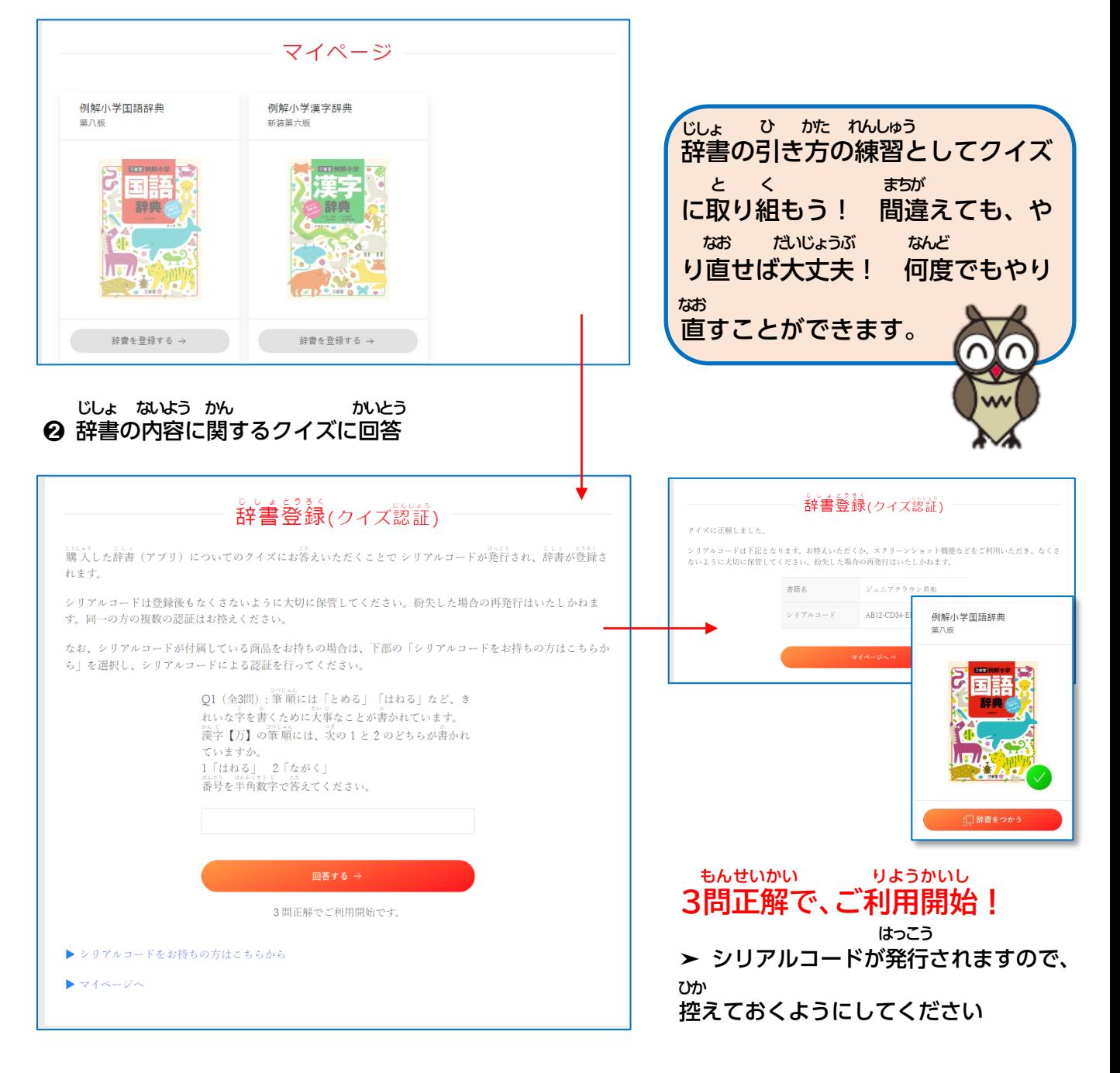

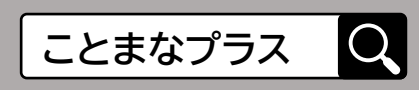

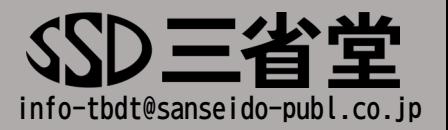

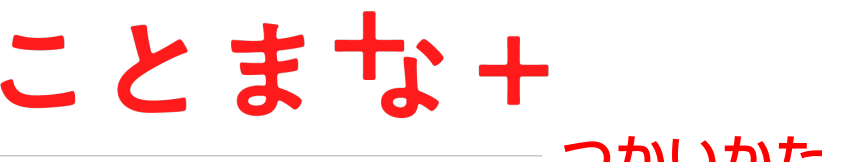

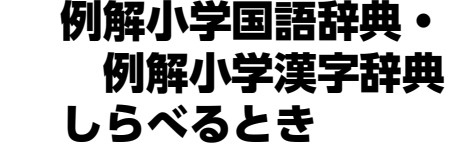

つかいかた

## **その1 検索** けんさく

「検索ボックス」に調べたいことばを入力して、 [ことばをしらべる] をクリックして検索します。 けんさく しら しゅうりょく けんさく

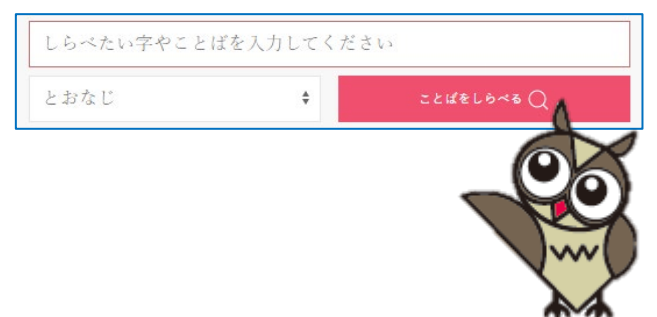

## **その2 検索の方法** けんさく ほうほう

4つの検索の仕方を組み合わせることで、自分が知りたい情報を検索することができます。 辞書の引き方、インターネット検索の仕方のそれぞれを保護者の方や先生方と学んで、学んだ 方法を活用して取り組んでみましょう。 けんさく しかた く あ じぶん し じょうほう けんさく じしょ ひ かた けんさく しかた ほごしゃ かた せんせいがた まな まな ほうほう かつよう と く

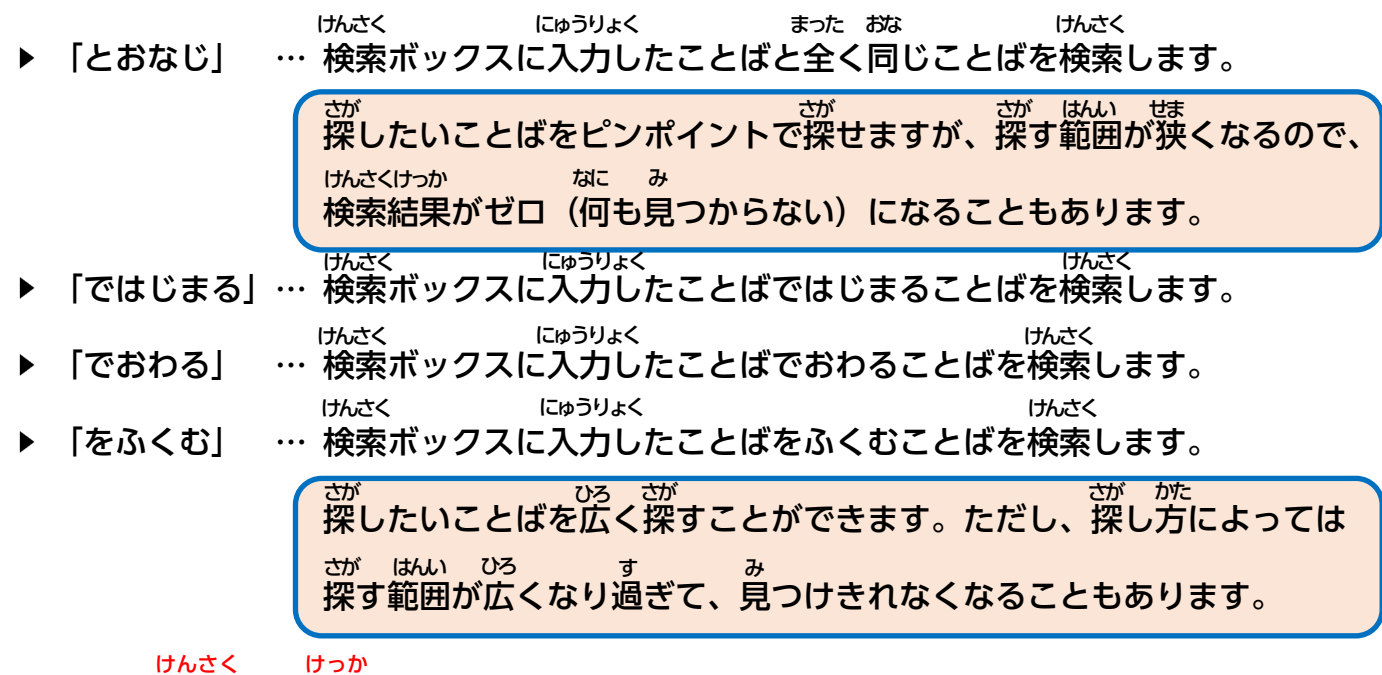

## **その3 検索の結果**

検索をおこなうと、検索して見つかったことばが並びます。そこから、見たいことばを選んで クリックすると、項目画面(ことばの詳しい内容が見られる画面)がひらきます。 けんさく けんさく み すいかい なら かいかい みんさく えら こうもくがめん くわ ないよう み がめん

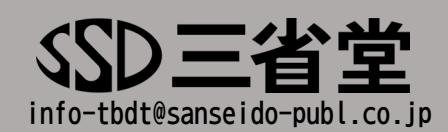

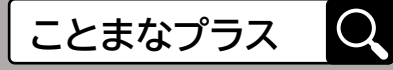